Uprzejmie informujemy, iż Generalna Dyrekcja Ochrony Środowiska udostępniła poglądowe granice obszarów chronionych. Na stronie Geoportalu możliwe jest określanie m.in. położenia poszczególnych działek (jedną z warstw dostępnych w Geoportalu jest warstwa ewidencji gruntów) na tle obszarów chronionych.

## **Instrukcja przeglądania warstw granic obszarów Natura 2000, parków narodowych, rezerwatów przyrody i parków krajobrazowych, na Geoportalu przy użyciu usługi WMS.**

**1.** Wejść na stronę http://www.geoportal.gov.pl/, przejść do zakładki "MAPY"

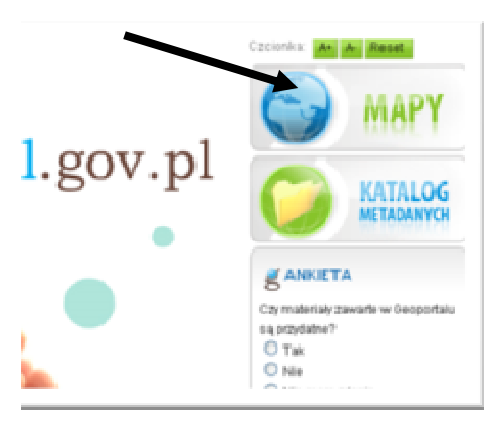

**2. Zaakceptować regulamin korzystania z** 

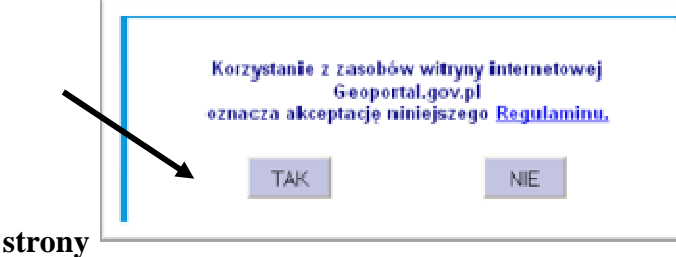

**3.** Podłączyć warstwy granic obszarów chronionych- "zdefiniować źródło danych" <br>**Mapa Metadane** 

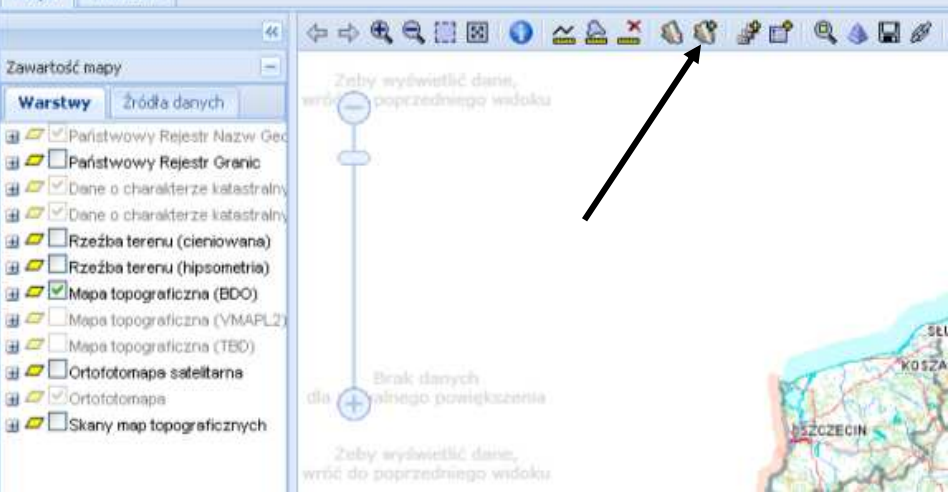

4. Zaznaczyć napis "WMS" w otwartym oknie.

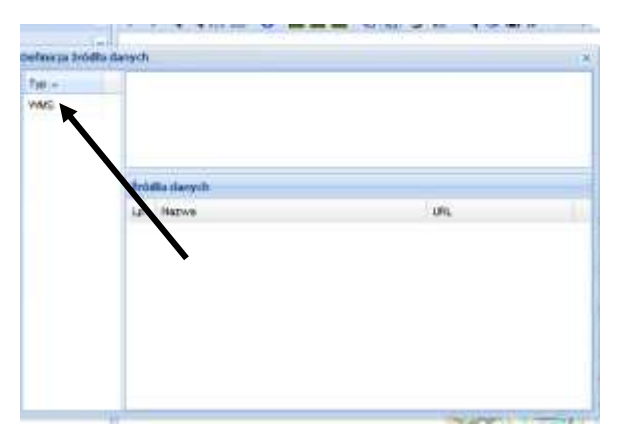

**5. Wybrać z dostępnych źródeł danych "GDOŚ- Obszary chronione"** 

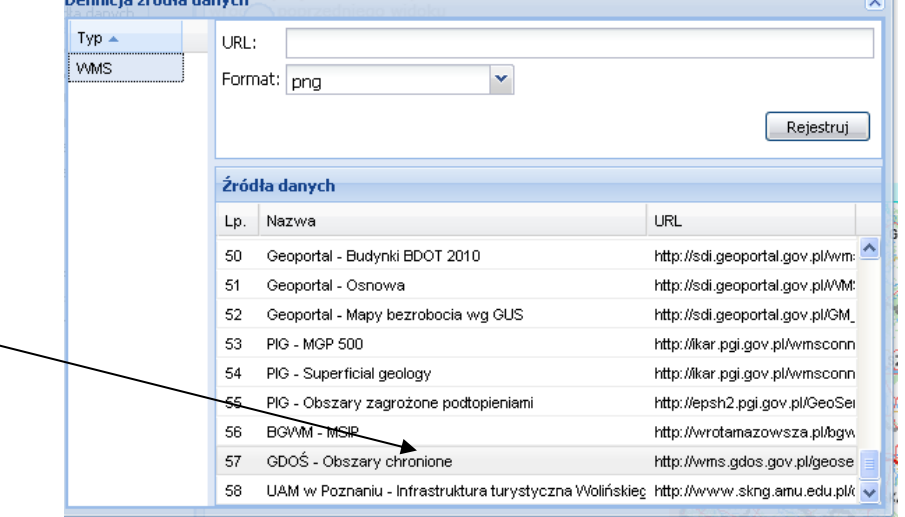

**lub w oknie URL wpisać:**  http://wms.gdos.gov.pl/geoserver/wms**?** 

**6. Na zakończenie należy potwierdzić procedurę przyciskiem "Rejestruj"- Możemy przeglądać warstwy dostępne na Geoportalu (łącznie z działkami ewidencyjnymi) z granicami ww. form ochrony przyrody.**